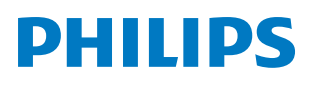

*PicoPix Nano*

Mini projector

PPX120

# Manuale d'uso

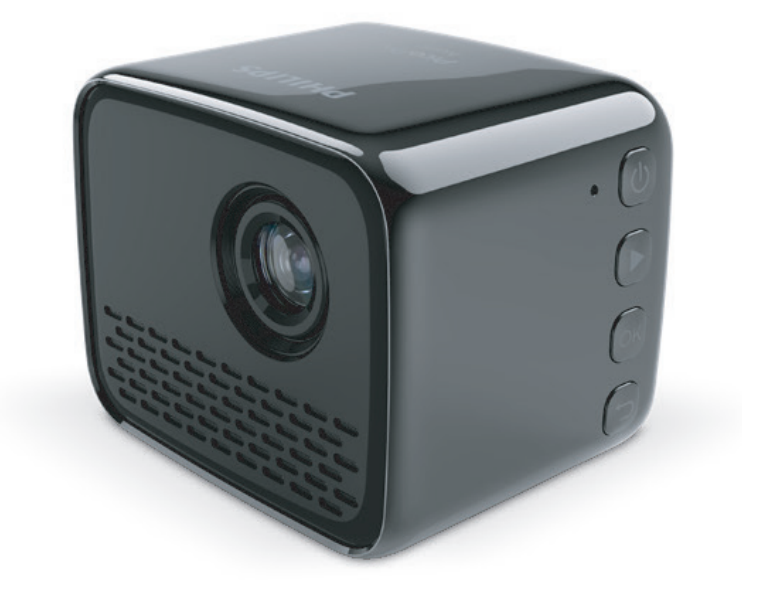

Registrare il prodotto e ricevere assistenza su www.philips.com/support

## Tabella dei contenuti

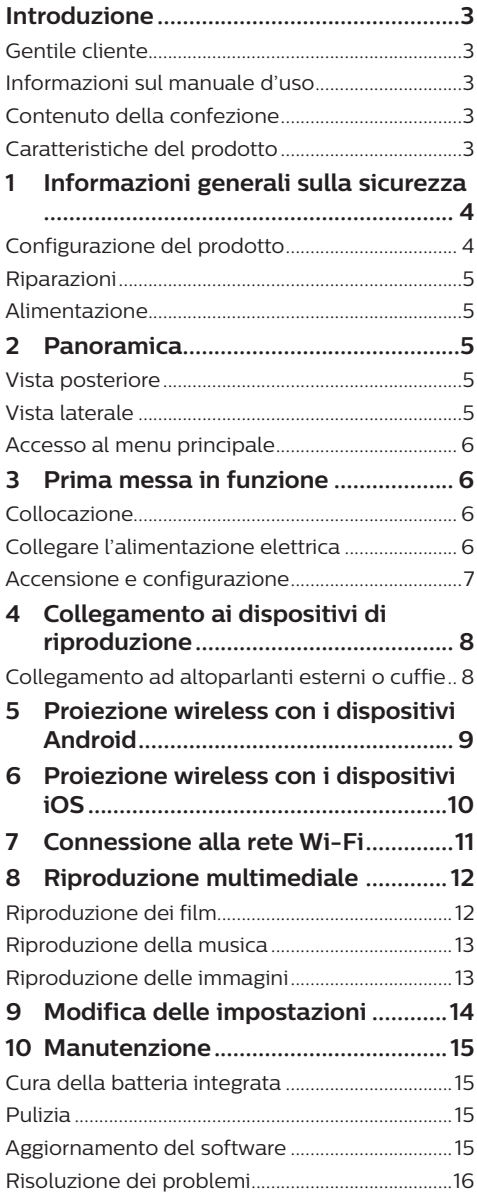

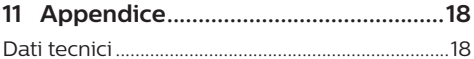

## **Introduzione**

## **Gentile cliente**

Grazie per aver acquistato questo proiettore.

Vi auguriamo buon divertimento con questo prodotto e le numerose funzioni che offre!

## **Informazioni sul manuale d'uso**

La guida rapida fornita con il prodotto consente di iniziare a utilizzarlo in modo semplice e veloce. Le descrizioni dettagliate si trovano nelle seguenti sezioni del presente manuale d'uso.

Leggere attentamente l'intero manuale d'uso. Seguire tutte le istruzioni sulla sicurezza in modo tale da garantire l'utilizzo corretto del prodotto (**vedere Informazioni generali sulla sicurezza, pagina 4**). Il produttore non si assume alcuna responsabilità in caso di mancata osservanza delle presenti istruzioni.

### **Simboli utilizzati**

### **Nota**

 $\mathbf{V}$ 

### **Risoluzione dei problemi**

Questo simbolo indica suggerimenti che vi aiuteranno ad utilizzare questo prodotto in modo più efficace e semplice.

### **PERICOLO!**

### **Pericolo di lesioni personali.**

Questo simbolo avverte di eventuali pericoli di lesioni personali. L'uso improprio può provocare lesioni fisiche o danni.

### **ATTENZIONE!**

### **Danni al prodotto o perdita dei dati.**

Questo simbolo avverte di eventuali danni al prodotto e possibile perdita di dati. L'uso improprio può provocare danni.

## **Contenuto della confezione**

- a Guida di avvio rapida
- b Proiettore PicoPix Nano (PPX120)
- $\Omega$  3x adattatori per spina di alimentazione (EU, UK, US)
- (4) Cavo USB
- (5) Adattatore di alimentazione

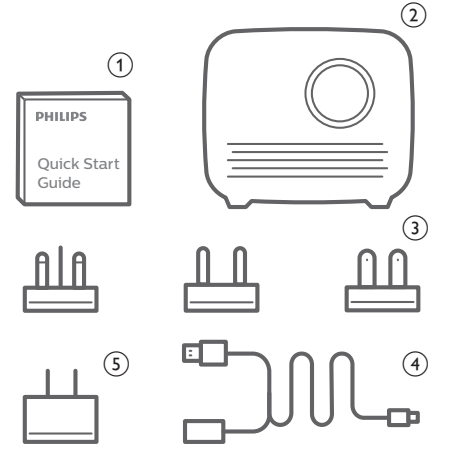

## **Caratteristiche del prodotto**

### **Duplicazione wireless dello schermo (Android e iOS)**

Con la funzione di duplicazione wireless dello schermo, è possibile condividere lo schermo del proprio smartphone senza l'utilizzo di un cavo. Per consentire la duplicazione dello schermo, il proprio smartphone deve supportare tale funzione. Questo proiettore funziona con telefoni Android con compatibilità Miracast e iPhone con iOS 7/8/9/10 e 11.

## **1 Informazioni generali sulla sicurezza**

Osservare tutte le avvertenze e le note di sicurezza indicate. Non apportare modifiche o impostazioni che non sono descritte nel presente manuale d'uso. Un utilizzo non corretto e un uso improprio possono causare lesioni fisiche, danni al prodotto o perdita di dati.

### **Configurazione del prodotto**

Il prodotto è destinato esclusivamente all'uso in ambienti interni. Posizionare il prodotto in modo sicuro su una superficie stabile e piana. Per evitare possibili lesioni alle persone o danni al prodotto stesso, posizionare tutti i cavi in modo che nessuno possa inciampare sopra di essi.

Non utilizzare il prodotto in ambienti umidi. Non toccare mai il cavo di alimentazione o il collegamento alla rete con le mani bagnate.

Il prodotto deve avere una ventilazione adeguata e non deve essere coperto. Non porre il prodotto in armadi chiusi, scatole o altri contenitori durante l'uso.

Proteggere il prodotto dalla luce solare diretta, dal calore, da forti escursioni termiche e dall'umidità. Non collocare il prodotto in prossimità di termosifoni o condizionatori d'aria. Osservare le informazioni sulla temperatura elencate nei dati tecnici (**vedere Dati tecnici, pagina 18**).

L'utilizzo prolungato del prodotto può causare il surriscaldamento della superficie. In caso di surriscaldamento, il prodotto passa automaticamente in modalità standby.

Non lasciare che liquidi penetrino all'interno del prodotto. Spegnere il prodotto e scollegarlo dalla rete elettrica in caso di perdite di liquidi o di sostanze estranee nel prodotto. Far controllare il prodotto da un centro di assistenza autorizzato.

Maneggiare sempre il prodotto con cura. Evitare di toccare l'obiettivo. Non appoggiare mai oggetti pesanti o appuntiti sul prodotto o sul cavo di alimentazione.

Se il prodotto si scalda troppo o emette fumo,

spegnerlo immediatamente e scollegare il cavo di alimentazione. Far controllare il prodotto da un centro di assistenza autorizzato. Tenere il prodotto lontano da fiamme libere (ad es. candele).

Il prodotto è dotato di una batteria integrata. Non smontarla o modificarla. La batteria integrata deve essere sostituita solo da personale di assistenza qualificato.

Non tentare di sostituire la batteria integrata per conto proprio. L'uso scorretto della batteria o l'utilizzo di un tipo di batteria errato può causare danni al prodotto o causare lesioni.

### **PERICOLO!**

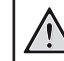

**Pericolo di esplosione con batterie di tipo non appropriato.**

Non tentare di sostituire la batteria integrata per conto proprio.

Nelle seguenti condizioni, all'interno del prodotto può formarsi uno strato di umidità che può portare a malfunzionamenti:

- se il prodotto viene spostato da un luogo freddo a uno caldo;
- dopo che una stanza fredda è stata riscaldata;
- quando il prodotto viene collocato in ambienti umidi.

Per evitare l'accumulo di umidità, procedere come segue:

- 1 Sigillare il prodotto in un sacchetto di plastica prima di spostarlo in un altro luogo, in modo che si adatti alle condizioni dell'ambiente.
- 2 Attendere una o due ore prima di estrarre il prodotto dal sacchetto di plastica.

Il prodotto non deve essere utilizzato in ambienti molto polverosi. Particelle di polvere e altri oggetti estranei possono danneggiare il prodotto.

Non esporre il prodotto a forti vibrazioni. Ciò potrebbe danneggiare i componenti interni.

Non lasciare che i bambini maneggino il prodotto senza supervisione. Tenere le pellicole utilizzate per l'imballo lontano dalla portata dei bambini.

Per la propria sicurezza, non utilizzare il prodotto durante i temporali con fulmini.

## **Riparazioni**

Non riparare il prodotto in maniera autonoma. La manutenzione impropria può causare lesioni o danni al prodotto. Il prodotto deve essere riparato da parte di un centro di assistenza autorizzato.

I dettagli dei centri di assistenza autorizzati sono riportati sulla scheda di garanzia fornita con il presente prodotto.

Non rimuovere la targhetta identificativa del prodotto, in quanto ciò comporta l'annullamento della garanzia.

## **Alimentazione**

Utilizzare esclusivamente un adattatore di alimentazione certificato per questo prodotto (**vedere Dati tecnici, pagina 18**). Controllare se la tensione di rete dell'alimentatore corrisponde alla tensione di rete disponibile nel luogo di installazione. Questo prodotto è conforme al tipo di tensione specificato sul prodotto.

La presa di corrente deve essere installata vicino al prodotto e deve essere facilmente accessibile.

La capacità della batteria diminuisce con il tempo. Se il prodotto funziona solo attraverso l'alimentazione CA, la batteria integrata è difettosa. Contattare un centro di assistenza autorizzato per sostituire la batteria integrata.

### **ATTENZIONE!**

Utilizzare sempre il pulsante  $\binom{1}{2}$  per spegnere il proiettore.

Spegnere il prodotto e scollegarlo dalla presa di corrente prima di pulire la superficie (**vedere Pulizia, pagina 15**). Utilizzare un panno morbido, non sfilacciato. Non utilizzare detergenti liquidi, gassosi o facilmente infiammabili, quali spray, abrasivi, lucidanti, alcool. Non lasciare che l'umidità raggiunga l'interno del prodotto.

### **PERICOLO!**

### **Pericolo di irritazione agli occhi.**

Questo prodotto è dotato di un LED (Light Emitting Diode) ad alta potenza, che emette una luce molto luminosa. Non guardare direttamente nell'obiettivo del proiettore durante il funzionamento. Ciò potrebbe causare l'irritazione degli occhi o il loro danneggiamento.

## **2 Panoramica**

## **Vista posteriore**

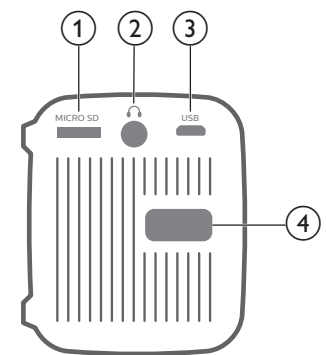

a **Slot per scheda Micro SD**

Consente il collegamento di una scheda Micro SD per la riproduzione del supporto.

 $\Omega$ 

Uscita audio da 3,5 mm; per il collegamento ad altoparlanti esterni o cuffie.

- c **Porta Micro USB** Consente il collegamento all'alimentazione.
- d **Manopola di regolazione della messa a fuoco** Consente di regolare la nitidezza dell'immagine.

## **Vista laterale**

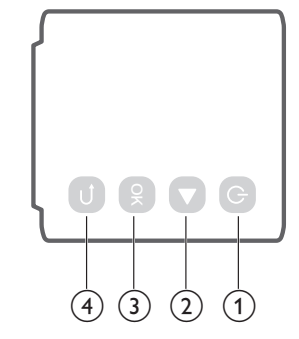

 $\odot$   $\odot$ 

- Premere e tenere premuto per tre secondi per accendere o spegnere il proiettore.
- Quando il proiettore si accende, il LED diventa bianco. Quando il proiettore viene spento, il LED si spegne.
- Durante la carica del proiettore, il LED diventa rosso quando il proiettore è spento.

 $(2)$ 

Consente di navigare le opzioni di menu.

 $(3)$  OK

Consente di confermare una selezione o un inserimento.

 $\bigcirc$ 

Consente di ritornare a una schermata di menu precedente.

## **Accesso al menu principale**

Il menu principale fornisce un facile accesso alla configurazione del sistema e ad altre utili funzioni del proiettore.

- 1 Accendere il proiettore. Viene visualizzato il menu principale.
- 2 Premere i pulsanti e **OK** per selezionare quanto segue.

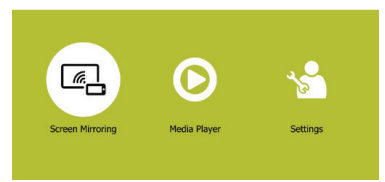

- *• Screen Mirroring* (Duplicazione dello schermo): Accedere alla funzione di mirroring dello schermo per dispositivi iPhone e Android.
- *• Media Player* (Lettore multimediale): Accedere al lettore multimediale per immagini, musica e video.
- *• Settings & Preferences* (Impostazioni e Preferenze): Accedere ai menu per modificare le impostazioni sul proiettore.

## **3 Prima messa in funzione**

## **Collocazione**

Collocare il proiettore su un piano davanti alla superficie di proiezione.

## **Collegare l'alimentazione elettrica**

Il proiettore può essere utilizzato sia con l'alimentazione esterna che con la batteria integrata.

### **ATTENZIONE!**

Utilizzare sempre il pulsante  $\binom{1}{2}$  per accendere e spegnere il proiettore.

### **Funzionamento tramite alimentazione esterna**

Collegare l'adattatore di alimentazione alla presa a muro, quindi la porta del cavo USB in dotazione all'adattatore di alimentazione. Poi collegare il cavo USB alla porta USB del proiettore.

Se necessario, scegliere un adattatore per spina di alimentazione adeguato (UE, UK, USA) per il collegamento alla presa a muro.

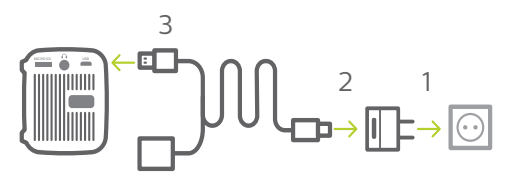

• In alternativa, è sufficiente utilizzare il cavo USB in dotazione, collegare la porta **USB** sul proiettore a una porta USB del proprio computer o powerbank.

### **Funzionamento tramite batterie integrata**

Il proiettore può anche essere azionato a batteria integrata per l'uso portatile.

### **Messa in carica del proiettore**

Caricare il proiettore per 1,5 ore prima del primo utilizzo.

Caricare il proiettore quando l'icona della batteria scarica appare al centro dello schermo di proiezione.

- Per caricare il proiettore, collegare il proiettore ad una fonte di alimentazione esterna come descritto nella sezione "Funzionamento tramite alimentazione esterna".
- Durante la carica, il LED del proiettore diventa rosso quando quest'ultimo è spento. Una volta terminata la carica il LED rosso si spegne.

### **Nota**

La capacità della batteria diminuisce con il tempo. Se il prodotto funziona solo attraverso l'alimentazione esterna, la batteria integrata è difettosa. Contattare un centro di assistenza autorizzato per sostituire la batteria integrata.

### **Accensione e configurazione**

- 1 Premere e tenere premuto  $(1)$  sul proiettore per 3 secondi per accendere o spegnere il proiettore.
	- Quando il proiettore si accende, il LED di quest'ultimo diventa bianco.
	- Durante la carica, il LED del proiettore diventa rosso quando quest'ultimo è spento.

### **Modifica delle dimensioni dello schermo**

La dimensione dello schermo di proiezione (o dimensione delle immagini) è determinata dalla distanza tra l'obiettivo del proiettore e la superficie di proiezione.

- La dimensione dell'immagine di proiezione è pari fino a 60".
- La distanza di proiezione varia da 40 a 180 cm

### **Regolazione della nitidezza dell'immagine**

Per regolare la messa a fuoco dell'immagine, ruotare la manopola di regolazione della messa a fuoco sul retro del proiettore.

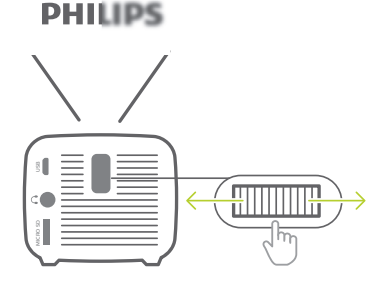

## **4 Collegamento ai dispositivi di riproduzione**

### **Collegamento ad altoparlanti esterni o cuffie**

Collegare gli altoparlanti esterni o le cuffie al proiettore. Con questo collegamento, l'audio del proiettore viene riprodotto dagli altoparlanti esterni o dalle cuffie.

### **PERICOLO!**

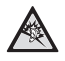

#### **Pericolo di danni all'udito!**

Prima di collegare le cuffie, abbassare il volume del proiettore.

Non utilizzare il proiettore per un periodo di tempo prolungato ad alto volume, specialmente quando si utilizzano le cuffie. Ciò potrebbe causare dei danni all'udito.

- 1 Usando un cavo audio da 3,5 mm, collegare il connettore  $\bigcap$  del proiettore all'ingresso audio analogico (jack da 3,5 mm, o jack rosso e bianco) degli altoparlanti esterni. Oppure collegare il connettore  $\Omega$  del proiettore alle cuffie.
	- Gli altoparlanti del proiettore si disattivano automaticamente quando gli altoparlanti esterni o le cuffie vengono collegati al proiettore.

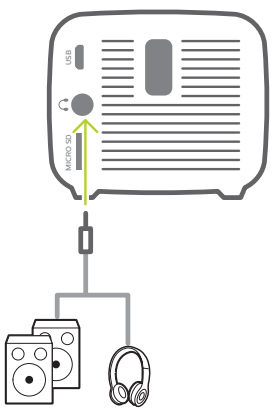

2 Prima del collegamento delle cuffie, assicurarsi che il volume venga regolato ad un livello confortevole.

Per regolare il volume del proiettore, è possibile utilizzare il controllo della riproduzione che appare sullo schermo durante la riproduzione multimediale **Riproduzione multimediale, pagina 12**.

## **5 Proiezione wireless con i dispositivi Android**

### **Di cosa si ha bisogno**

- Di un dispositivo Android che supporti Miracast (o la duplicazione dello schermo). Il nome della funzione può anche essere conosciuto come Screencast, Screen Sharing, WiFi Direct, Wireless Display (Visualizzazione wireless), ecc. Non tutti i dispositivi Android hanno questa funzione. Per maggiori informazioni consultare il manuale d'uso del proprio dispositivo.
- Attivare il WiFi sul proprio dispositivo Android.
- 1 Accendere il proiettore. Viene visualizzato il menu principale.
- 2 Utilizzare il pulsante per selezionare *Screen Mirroring*, (Duplicazione dello schermo), quindi premere **OK**.

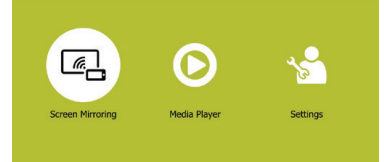

3 Viene visualizzata la finestra per la selezione di un metodo di mirroring dello schermo: *Apple* e *Android*. Selezionare Android per accedere all'interfaccia del mirroring dello schermo.

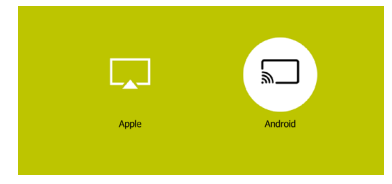

- 4 Nell'interfaccia del mirroring dello schermo, viene visualizzato il nome del proiettore. Viene richiesto di collegare il proprio dispositivo Android al proiettore.
- 5 Sul proprio dispositivo Android, accedere alle impostazioni della duplicazione dello schermo e selezionare l'opzione "Wireless Display" (Visualizzazione wireless). Poi selezionare il nome del proiettore in 'Wireless Display (Visualizzazione wireless)' per collegare il proprio dispositivo Android al proiettore.
- 6 Dopo aver eseguito con successo la connessione, il contenuto dello schermo del dispositivo Android viene proiettato sulla superficie di proiezione.

## **6 Proiezione wireless con i dispositivi iOS**

#### **Di cosa si ha bisogno**

- Attivare il WiFi sul proprio iPhone.
- 1 Accendere il proiettore. Viene visualizzato il menu principale.
	- Oppure quando il proiettore è in funzione, premere  $\bigoplus$  per visualizzare il menu principale.
- 2 Utilizzare il pulsante per selezionare *Screen Mirroring*, (Duplicazione dello schermo), quindi premere **OK**.

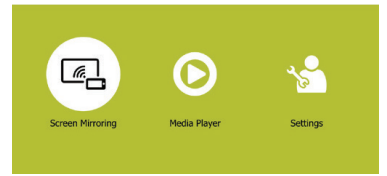

3 Viene visualizzata la finestra per la selezione di un metodo di mirroring dello schermo: *Apple* e *Android*. Selezionare *Apple* per accedere all'interfaccia del mirroring dello schermo.

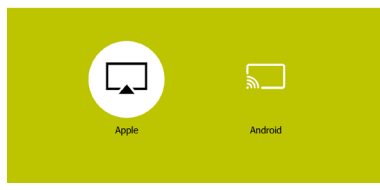

Nell'interfaccia del nirroring dello schermo, viene visualizzato il nome del proiettore, la password e il codice QR.

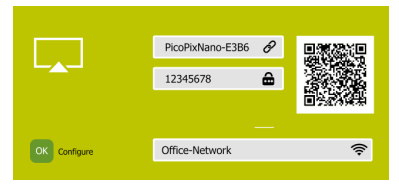

- 5 Sul proprio iPhone, accedere alle impostazioni Wi-Fi e selezionare la rete Wi-Fi del proiettore, poi collegare l'iPhone al Wi-Fi del proiettore.
- In alternativa, è possibile eseguire la scansione del codice QR utilizzando l'applicazione della fotocamera sullo smartphone per collegare il proprio iPhone al Wi-Fi del proiettore.
- 6 Sul proprio iPhone, accedere a "Control Center" (Centro di controllo) facendo scorrere lo schermo verso l'alto, e selezionare l'opzione "Screen Mirroring" (Duplicazione dello schermo). Poi selezionare il nome del proiettore in "Screen Mirroring" (Duplicazione dello schermo) per collegare il proprio iPhone al proiettore.
- 7 Dopo aver eseguito con successo la connessione, il contenuto dello schermo dell'iPhone viene proiettato sulla superficie di proiezione.

#### **Nota**

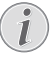

Per consentire al proprio iPhone di accedere a Internet quando il proprio iPhone è proiettato in modalità wireless, connettere il proiettore a Internet (**vedere Connessione alla rete Wi-Fi, pagina 11**).

#### **Nota sui marchi registrati**

Apple, AirPlay e il logo AirPlay sono marchi o marchi registrati di Apple, Inc. negli Stati Uniti e in altri paesi.

Google, Android e il logo Android sono marchi o marchi registrati di Google, Inc. negli Stati Uniti e in altri paesi.

## **7 Connessione alla rete Wi-Fi**

Connettere il proiettore a un router di rete Wi-Fi e buon divertimento:

- Abilitare il proprio smartphone (dispositivo iPhone e Android) a connettersi a Internet tramite l'hotspot creato dal proiettore, in particolare per iPhone quando viene proiettato in modalità wireless attraverso il proiettore.
- Trasmettere video online dal proprio iPhone per essere riprodotti sull'intero schermo di proiezione.
- Proiettare in modalità wireless il proprio iPhone sullo schermo di proiezione.

#### **Di cosa si ha bisogno**

- Un router di rete wireless.
- Per ottenere prestazioni e copertura wireless ottimali, utilizzare un router 802.11n ("Wi-Fi 4").
- 1 Nel menu principale, utilizzare il pulsante per selezionare *Screen Mirroring* (Duplicazione dello schermo), poi premere OK.

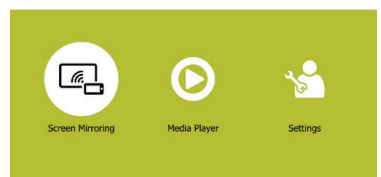

2 Viene visualizzata la finestra per la selezione di un metodo di mirroring dello schermo: *Apple* e *Android*. Selezionare *Apple* per accedere all'interfaccia del mirroring dello schermo.

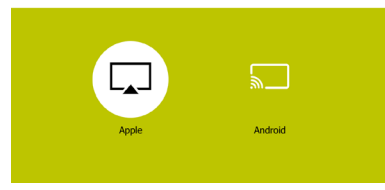

3 Nell'interfaccia del mirroring dello schermo, selezionare *Configure* (Configurazione), poi premere **OK** per accedere all'interfaccia di impostazione della rete Wi-Fi.

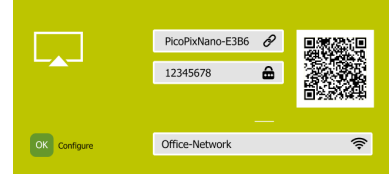

4 Viene visualizzata la schermata per i passaggi da seguire per la connessione del proiettore a Internet. Vedere la figura in basso.

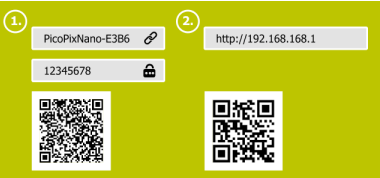

- Per prima cosa, connettere il proiettore al proprio smartphone utilizzando uno dei seguenti metodi. Dopo aver eseguito correttamente la connessione del proiettore allo smartphone, viene visualizzata un'icona a forma di catena in alto a destra dello schermo di proiezione.
	- Utilizzare un'applicazione della fotocamera sullo smartphone per eseguire la scansione del codice QR nella parte sinistra dello schermo, come mostrato nella figura qui in alto, oppure
	- Accedere alle impostazioni Wi-Fi del proprio smartphone, quindi connettere il proiettore allo smartphone utilizzando l'hotspot e la password indicata nella parte sinistra dello schermo (come mostrato nella figura in alto).
- In secondo luogo, accedere alla configurazione della rete Wi-Fi utilizzando uno dei seguenti metodi.
	- Utilizzare un'applicazione della fotocamera sullo smartphone per eseguire la scansione del codice QR nella parte destra dello schermo, come mostrato nella figura qui in alto, oppure
	- nel campo URL del proprio smartphone, inserire l'indirizzo IP "192.168. xx. xx" ("x" indica una cifra) fornita nella parte destra dello schermo come mostrato nella figura in alto.

5 L'interfaccia di configurazione della rete Wi-Fi viene visualizzata sullo smartphone e selezionare "Internet" per visualizzare le reti Wi-Fi disponibili. Successivamente selezionare la propria rete Wi-Fi e inserire la password per connettere il proiettore alla rete Wi-Fi.

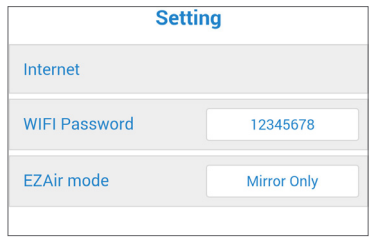

- A questo punto il proiettore è connesso a Internet (potrebbero occorrere alcuni minuti per la connessione del proiettore a Internet).
- Per proiettare in modalità wireless l'iPhone sullo schermo di proiezione, selezionare "EZAir mode" (Modalità EZAir) e poi selezionare "Mirror Only" (Solo duplicazione) nell'interfaccia di configurazione Wi-Fi, come mostrato nella figura sopra.
- Per proiettare video online sull'intero schermo di proiezione, selezionare "EZAir mode" (Modalità EZAir) e poi selezionare "Mirror + Stream" (Duplicazione + Trasmissione) nell'interfaccia di configurazione Wi-Fi, come mostrato nella figura sopra.

### **Abilitazione dell'iPhone per l'accesso a Internet**

Quando il proiettore viene connesso alla rete Wi-Fi (Internet), viene fornita un'alternativa per accedere a Internet sul proprio iPhone.

- 1 Connettere il proprio iPhone al proiettore, come descritto in questo capitolo.
- 2 Aprire il browser di Internet sul proprio iPhone per accedere a Internet.

## **8 Riproduzione multimediale**

Questa sezione consente di utilizzare il proiettore per riprodurre contenuti multimediali provenienti da un'ampia gamma di sorgenti.

### **Nota**

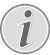

Il proiettore supporta un dispositivo di archiviazione USB che viene formattato per file system FAT16 o FAT32.

Per accedere ad altre impostazioni per la riproduzione multimediale, vedere il capitolo "Modifica delle impostazioni".

## **Riproduzione dei film**

- 1 Collegare il cavo USB al caricabatterie (o a un computer/batteria portatile) e poi al dispositivo di archiviazione USB. Quindi collegare il cavo USB in dotazione alla porta USB del proiettore. Vedere la figura seguente.
	- Si consiglia di utilizzare una fonte di alimentazione esterna quando si collega un dispositivo USB.

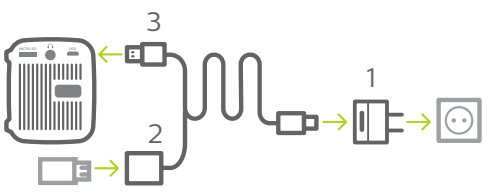

- 2 Nel menu principale, selezionare *Media Player* (Lettore multimediale). Vengono visualizzate le opzioni di formato multimediale.
- 3 Selezionare *USB* o *Card* (Scheda) come formato multimediale Vengono visualizzate le icone per i lettori di musica, video e immagini.

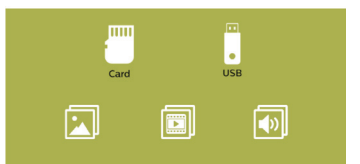

- Icona musica: consente di accedere e riprodurre solamente file audio.
- Icona video: consente di accedere e riprodurre solamente file video.
- Icona immagine: consente di accedere

e riprodurre solamente file immagine.

- 4 Selezionare l'icona dei video per attivare il lettore multimediale dei video e accedere ai file video.
	- Se viene selezionato il lettore multimediale video, potranno essere visualizzati solamente i file video che possono essere riprodotti.
- 5 Selezionare un file video e premere **OK** per riprodurlo.
- 6 Durante la riproduzione, la barra di controllo della riproduzione viene visualizzata nella parte inferiore dello schermo di proiezione. Utilizzare i pulsanti ▶ e **OK** per selezionare una funzione di riproduzione, come ad esempio, volume, pausa/riprendi, ripeti riproduzione, avanzamento rapido in avanti/indietro, ecc.

## **Riproduzione della musica**

1 Ripetere i passaggi da 1 a 3 in 'Riproduzione dei film', dopodiché vengono visualizzate le icone per i lettori di musica, video e immagini.

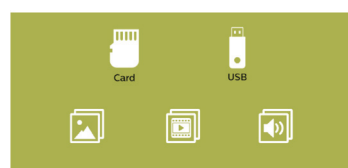

- Icona musica: consente di accedere e riprodurre solamente file audio.
- Icona video: consente di accedere e riprodurre solamente file video.
- Icona immagine: consente di accedere e riprodurre solamente file immagine.
- 2 Selezionare l'icona della musica per attivare il lettore multimediale audio e accedere ai file audio.
	- Se viene selezionato il lettore multimediale audio, potranno essere visualizzati solamente i file audio che possono essere riprodotti.
- 3 Selezionare un file audio e premere **OK** per riprodurlo.
- 4 Durante la riproduzione, la barra di controllo della riproduzione viene visualizzata nella parte inferiore dello schermo di proiezione. Utilizzare i pulsanti ▶ e **OK** per selezionare una funzione di riproduzione, come ad esempio, volume, pausa/riprendi, ripeti riproduzione, avanzamento rapido in avanti/indietro, ecc.

### **Riproduzione delle immagini**

1 Ripetere i passaggi da 1 a 3 in 'Riproduzione dei film', dopodiché vengono visualizzate le icone per i lettori di musica, video e immagini.

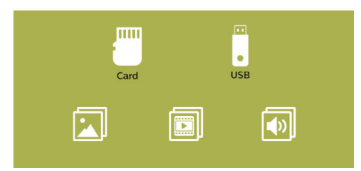

- Icona musica: consente di accedere e riprodurre solamente file audio.
- Icona video: consente di accedere e riprodurre solamente file video.
- Icona immagine: consente di accedere e riprodurre solamente file immagine.
- 2 Selezionare l'icona delle immagini per attivare il lettore multimediale delle immagini e accedere ai file immagine.
	- Se viene selezionato il lettore multimediale immagine, potranno essere visualizzati solamente i file immagine che possono essere riprodotti.
- 3 Selezionare un file immagine e premere **OK** per riprodurlo.
- 4 Premere il pulsante per visualizzare le immagini successive. Oppure premere **OK** per visualizzare la barra di controllo della riproduzione nella parte inferiore dello schermo di riproduzione. Successivamente utilizzare i pulsanti ▶ e **OK** per selezionare una funzione di riproduzione, come ad esempio rotazione delle immagini, zoom delle immagini, presentazione, informazioni sul file e impostazioni di visualizzazione delle immagini.

## **9 Modifica delle impostazioni**

Questa sezione consente di modificare le impostazioni del proiettore.

- 1 Nel menu principale, selezionare *Settings & Preferences* (Impostazioni e Preferenze) per accedere al menu impostazioni.
- 2 Vengono visualizzate le icone di immagini, video, musica e impostazioni di sistema. Utilizzare i pulsanti ▶ e **OK** per selezionare e modificare le seguenti impostazioni.

#### **Impostazioni immagine**

- *• Aspect Ratio* (Rapporto di aspetto): Consente di selezionare un formato di visualizzazione per le immagini.
- *• Slideshow Duration* (Durata presentazione): consente di selezionare un intervallo di presentazione.

#### **Impostazioni video**

- *• Display Ratio* (Rapporto di visualizzazione): Consente di selezionare un formato di visualizzazione per le immagini.
- *• Repeat Mode* (Modalità ripeti): Selezionare una modalità di riproduzione, ad esempio riprodurre in modo casuale, riprodurre il file musicale corrente una volta, ripetere il file musicale corrente in modo continuo.

#### **Impostazioni musica**

*• Repeat Mode* (Modalità ripeti): Selezionare una modalità di riproduzione, ad esempio riprodurre in modo casuale, riprodurre il file musicale corrente una volta, ripetere il file musicale corrente in modo continuo.

#### **Impostazioni di sistema**

- *• Projection Direction* (Direzione di proiezione): consente di selezionare una direzione di proiezione corrispondente al tipo di posizionamento del proiettore.
- *• ECO Mode* (Modalità ECO): consente di attivare o disattivare la modalità a risparmio energetico. Se viene selezionato *Auto* (Automatico), la modalità a risparmio energetico viene attivata quando il livello di carica della batteria è basso.
- *• Language* (Lingua): Selezionare una lingua per il menu su schermo.
- *• Firmware Upgrade* (Aggiornamento firmware): Consente di aggiornare il sistema tramite USB o scheda Micro SD.
- La versione del firmware viene visualizzata nella parte inferiore dell'interfaccia delle impostazioni di sistema.

## **10 Manutenzione**

## **Cura della batteria integrata**

La capacità della batteria diminuisce con il tempo. È possibile prolungare la durata della batteria se si osservano i seguenti punti:

- Senza alimentazione, il proiettore funziona con la batteria integrata. Quando la batteria non è sufficientemente carica, il proiettore si spegne. In questo caso collegare il proiettore all'alimentazione.
- Caricare la batteria regolarmente. Non riporre il proiettore con la batteria completamente scarica.
- Se il proiettore non viene utilizzato per diverse settimane, scaricare leggermente la batteria utilizzando il proiettore prima di riporlo.
- Tenere il proiettore e la batteria lontani da fonti di calore.

### **Nota sulla scarica profonda della batteria**

Quando la batteria integrata è in fase di scarica profonda, potrebbe essere necessario più tempo per avviare l'effettivo processo di ricarica. In questo caso, ricaricare il proiettore per almeno cinque ore prima di utilizzarlo.

### **PERICOLO!**

#### **Pericolo di esplosione con batterie di tipo non appropriato.**

Non tentare di sostituire la batteria integrata per conto proprio.

## **Pulizia**

### **PERICOLO!**

**Istruzioni per la pulizia!** Utilizzare un panno morbido, non sfilacciato. Non utilizzare detergenti liquidi o facilmente infiammabili, quali spray, abrasivi, lucidanti, alcool. Non lasciare che l'umidità raggiunga l'interno del proiettore. Non spruzzare il proiettore con alcun liquido per la pulizia.

Pulire sulle superfici delicatamente. Prestare attenzione a non graffiare le superfici.

## **Pulizia dell'obiettivo**

Per la pulizia dell'obiettivo del proiettore utilizzare un pennello morbido o dell'apposita carta.

### **PERICOLO!**

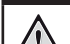

### **Non utilizzare detergenti liquidi!**

Non utilizzare detergenti liquidi per la pulizia dell'obiettivo, per evitare di danneggiare la pellicola di rivestimento dell'obiettivo.

## **Aggiornamento del software**

Il software più recente del proiettore è disponibile su www.philips.com/support per ottenere le migliori funzionalità e supporto dal proiettore.

Prima di aggiornare il software del proiettore, controllare la versione corrente del software:

• Nel menu principale, selezionare *Settings & Preferences* (Impostazioni e Preferenze) per accedere al menu impostazioni. Poi accedere all'interfaccia delle impostazioni di sistema. La versione del firmware viene visualizzata nella parte inferiore dell'interfaccia delle impostazioni di sistema.

### **ATTENZIONE!**

Non spegnere il proiettore o rimuovere  $\mathbf{I}$ la chiavetta USB o la scheda Micro SD durante l'aggiornamento.

### **Aggiornamento del software tramite USB o scheda Micro SD**

- 1 Controllare l'ultima versione del software su www.philips.com/support Cercare il proprio prodotto (numero di modello: PPX120), e individuare 'Software e driver'.
- 2 Scaricare il software nella pennetta USB. Decomprimere il file del software scaricato e salvarlo nella directory principale della chiavetta USB.
	- Dopo la decompressione, assicurarsi che il file sia denominato "DOW\_PX.bin".
- 3 Collegare il dispositivo di archiviazione USB alla porta USB del cavo USB in dotazione. Successivamente collegare il cavo USB in dotazione alla porta **USB** del proiettore e alla presa a muro (o a un computer/ powerbank).
	- Si consiglia di utilizzare una fonte di alimentazione esterna quando si collega un dispositivo USB.
- 4 Accendere il proiettore con l'alimentazione esterna. Andare su *Settings & Preferences* (Impostazioni e Preferenze), dopodiché navigare e selezionare *Firmware Upgrade - USB* (Aggiornamento firmware - USB) o *SD*.
- 5 Seguire le istruzioni su schermo per completare l'aggiornamento.

## **Risoluzione dei problemi**

### **Accensione o spegnimento dell'alimentazione**

Se si verifica un problema che non può essere risolto con le istruzioni contenute nel presente manuale d'uso, seguire le istruzioni riportate di seguito.

- 1 Spegnere il proiettore utilizzando (l).
- 2 Attendere almeno dieci secondi.
- 3 Accendere di nuovo il proiettore utilizzando (1).
- 4 Se il problema persiste, contattare il nostro centro di assistenza tecnica o il proprio rivenditore.

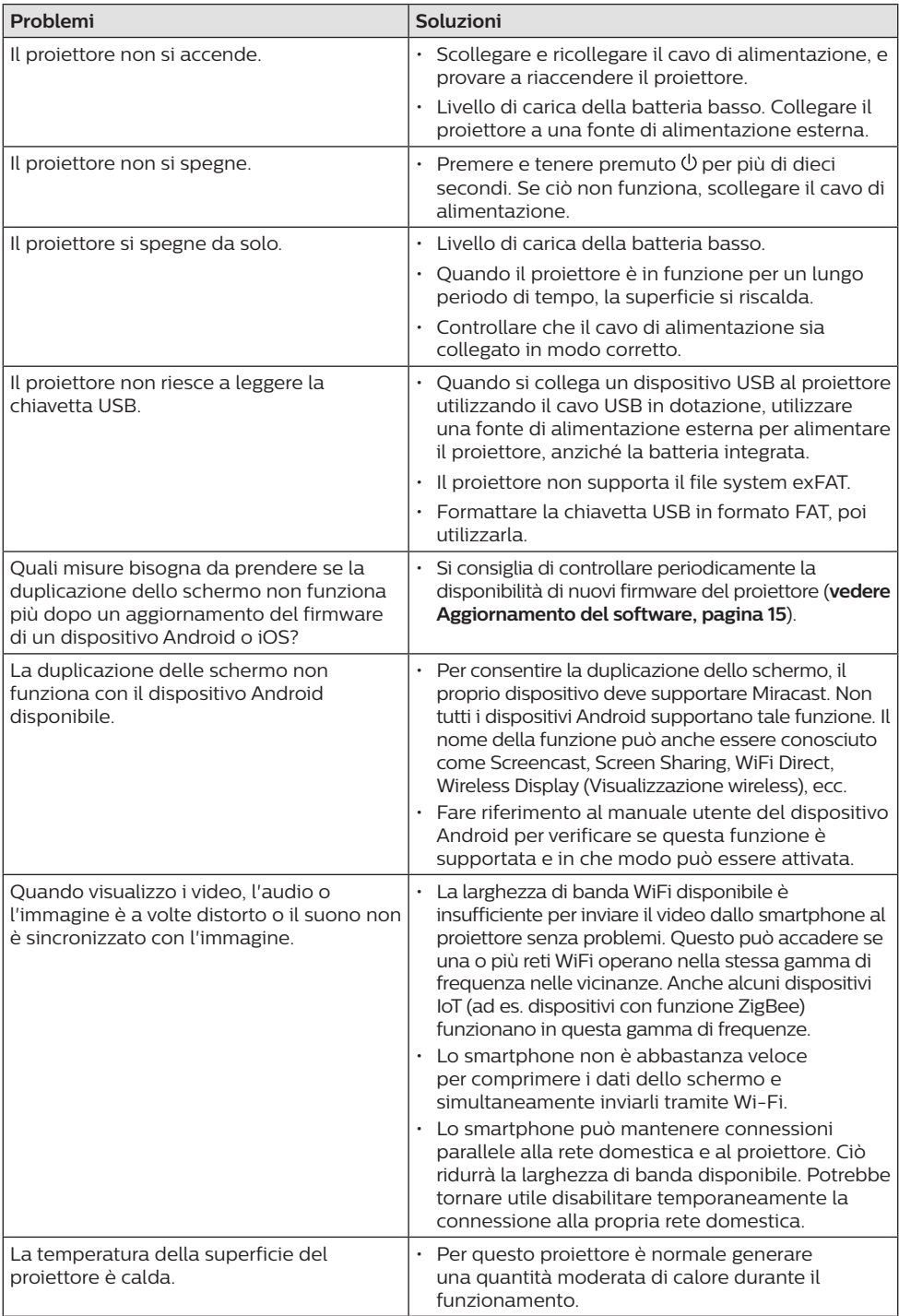

## **11 Appendice**

## **Dati tecnici**

### **Tecnologia/ottica**

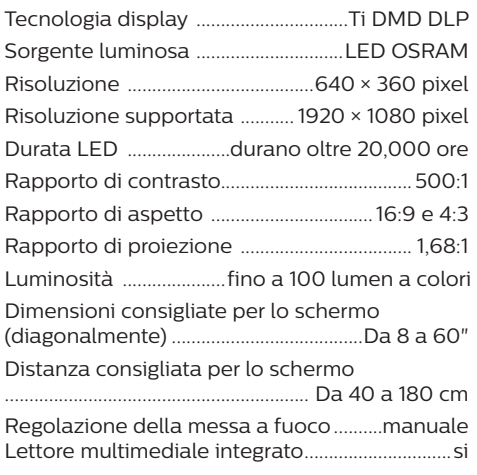

### **Audio**

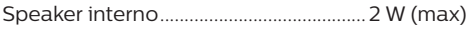

### **Collegamento**

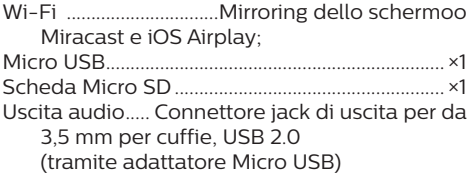

### **Sorgente di alimentazione**

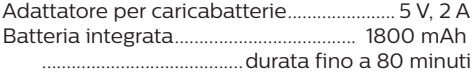

### **Informazioni dettagliate sul prodotto**

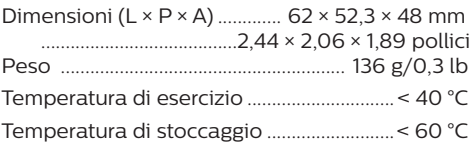

### **Contenuto della confezione**

Proiettore PicoPix Nano, cavo USB, adattatore CA, spine di alimentazione (EU, UK, US), borsa per il trasporto, guida di avvio rapida

# $\epsilon$

Il marchio CE certifica che il prodotto soddisfa i principali requisiti della Direttiva 2014/53/UE (RED) del Parlamento Europeo e del Consiglio, della Direttiva 2009/125/CE (ERP), del Regolamento CE 1907/2006 (REACH), della Direttiva 2011/65/UE (RoHS), della Direttiva 2012/19/UE (WEEE) sulle apparecchiature informatiche, riguardanti la sicurezza e la salute degli utenti e le interferenze elettromagnetiche.

La dichiarazione di conformità può essere consultata sul sito www.philips.com/projection

La salvaguardia dell'ambiente come parte di un piano di sviluppo sostenibile è una prerogativa essenziale di Screeneo Innovation SA. La tutela dell'ambiente come parte di un processo di sviluppo sostenibile è di importanza fondamentale per Screeneo Innovation SA si impegna a utilizzare sistemi che rispettano l'ambiente e ha pertanto deciso di attribuire grande valore all'ecologia dei processi in tutte le fasi di lavorazione, dalla produzione fino alla messa in funzione, all'utilizzo e allo smaltimento.

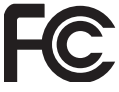

**Dichiarazione della Commissione federale delle comunicazioni (FCC):** Si avverte che qualsiasi sostituzione o modifica non espressamente approvata dalla parte responsabile per la conformità rischia di rendere non valida l'autorizzazione all'utilizzo dell'apparecchiatura da parte dell'utente.

Questo apparecchio è stato testato e trovato conforme ai limiti disposti per i dispositivi digitali di Classe B, in osservanza della parte 15 delle Norme FCC. Questi limiti sono stati definiti per fornire una protezione adeguata contro le interferenze dannose in un'installazione residenziale. Questo apparecchio usa e può irradiare energia nella gamma di frequenza radiofonica e, se non installato e utilizzato secondo le istruzioni, può causare interferenze dannose per le comunicazioni radio.

Tuttavia, non vi è alcuna garanzia che non si verifichino interferenze in una particolare installazione. Se questo apparecchio dovesse generare interferenze dannose alla ricezione radio e televisiva, che possono essere verificate

eseguendo l'accensione e lo spegnimento dell'apparecchio, si raccomanda all'utente di cercare di correggere l'interferenza adottando una o più delle seguenti contromisure:

- Riorientare o riposizionare l'antenna di ricezione.
- Aumentare la distanza fra l'apparecchio e il ricevitore.
- Collegare l'apparecchio a una presa elettrica di un circuito diverso da quello cui è connesso il ricevitore.
- Consultare il rivenditore o un tecnico radio/TV esperto per ricevere assistenza.

Questo apparecchio è conforme alla Parte 15 delle normative FCC. Il funzionamento è soggetto alle due condizioni seguenti:

- 1 questo apparecchio non può provocare interferenze dannose;
- 2 questo apparecchio deve accettare qualsiasi interferenza ricevuta, comprese le interferenze che possono causare problemi di funzionamento.

**Dichiarazione FCC sull'esposizione alle radiazioni RF:** Questo trasmettitore non deve essere posizionato insieme o fatto funzionare in congiunzione con qualsiasi altra antenna o trasmettitore. Questo apparecchio è conforme ai limiti di esposizione alle radiazioni RF previsti dall'FCC per un ambiente non controllato.

Questo apparecchio deve essere installato e attivato a una distanza minima di 20 centimetri dal proprio corpo.

FCC ID: 2ASRT-PPX120

### **Conformità normativa per il Canada**

Questo apparecchio è conforme alla norma CAN ICES-3 (B)/NMB-3(B) di Industry Canada

**Dichiarazione RSS-Gen & RSS-247:** Questo apparecchio è conforme allo/agli standard RSS di Industry Canada.

Il funzionamento è soggetto alle due condizioni seguenti:

- 1 questo apparecchio non può provocare interferenze dannose e
- 2 questo apparecchio deve accettare qualsiasi interferenza ricevuta, comprese le interferenze che possono causare problemi di funzionamento.

### **Dichiarazione sull'esposizione alle radiazioni**

**RF:** Questo apparecchio rientra nei limiti di esenzione dalle valutazioni di routine previsti dalla sezione 2.5 della RSS102 e gli utenti

possono ottenere informazioni sulle esposizioni RF e la conformità per il Canada.

Questo apparecchio deve essere installato e attivato a una distanza minima di 7,8 pollici (20 centimetri) dal proprio corpo.

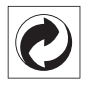

**Imballaggio:** La presenza del logo (punto verde) significa che viene versato un contributo ad un'organizzazione nazionale riconosciuta per migliorare le infrastrutture di recupero e riciclaggio degli imballaggi. Rispettare le norme locali sullo smaltimento differenziato per questo tipo di rifiuti.

**Batterie:** Se il prodotto contiene batterie, queste devono essere smaltite in un apposito punto di raccolta.

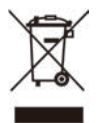

**Prodotto:** Il simbolo del bidone barrato da una croce indica che questo prodotto appartiene alla categoria delle apparecchiature elettriche ed elettroniche. A tale proposito le normative europee richiedono lo smaltimento differenziato;

- Presso i punti vendita dove ci si reca per acquistare apparecchiature analoghe.
- Presso i punti di raccolta più vicini (centri di smaltimento rifiuti, raccolta differenziata, ecc.).

In questo modo è possibile partecipare al riutilizzo e alla valorizzazione dei rifiuti di apparecchiature elettriche ed elettroniche, che possono avere un impatto sull'ambiente e sulla salute umana.

Gli imballaggi di carta e cartone possono essere smaltiti come carta riciclabile. Le pellicole di plastica possono essere destinate al riciclaggio o smaltite con i rifiuti, secondo le indicazioni del rispettivo paese.

**Marchi registrati:** I riferimenti contenuti in questo manuale di istruzioni si riferiscono a marchi registrati delle rispettive aziende. L'assenza dei simboli ® e ™ non giustifica il presupposto che le tecnologie dedicate interessate non rappresentino marchi registrati di diritto. Gli altri nomi di prodotti qui utilizzati sono solo a scopo identificativo e possono essere marchi registrati dei rispettivi proprietari. Screeneo Innovation SA declina ogni diritto su tali marchi.

Né Screeneo Innovation SA né le sue filiali saranno responsabili nei confronti dell'acquirente di questo prodotto o di terzi per danni, perdite, costi o spese sostenute dall'acquirente o da terzi a seguito di incidenti, uso improprio o abuso di questo prodotto o modifiche, riparazioni o alterazioni non autorizzate di quest'ultimo, o alla mancata osservanza rigorosa delle istruzioni di utilizzo e manutenzione di Screeneo Innovation SA.

X-GEM SAS esclude qualsiasi risarcimento per danni o problemi derivanti dall'utilizzo di qualunque opzione o materiale di consumo che non siano designati come prodotti originali di Screeneo Innovation SA / PHILIPS o prodotti approvati da Screeneo Innovation SA / PHILIPS.

Screeneo Innovation SA esclude qualsiasi risarcimento per danni derivanti da interferenze elettromagnetiche connesse all'uso di cavi non originali e non contrassegnati come prodotti Screeneo Innovation SA / PHILIPS.

Tutti i diritti riservati. Senza il consenso scritto di Screeneo Innovation SA, sono vietate la duplicazione di qualunque parte di questa pubblicazione, la memorizzazione in un archivio o in qualunque forma o altro mezzo di trasmissione, sia esso elettronico, meccanico, ottenuto per fotocopiatura, registrazione o altro. Le informazioni contenute nel presente documento sono destinate esclusivamente all'uso con questo prodotto. Screeneo Innovation SA non si assume alcuna responsabilità nel caso in cui queste informazioni vengano applicate ad altri apparecchi.

Il presente manuale d'uso è un documento che non rappresenta un contratto.

Gli errori, gli errori di stampa e le modifiche sono riservati.Copyright © 2019 Screeneo Innovation SA.

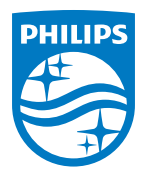

PHILIPS and the PHILIPS' Shield Emblem are registered trademarks of Koninklijke Philips N.V. used under license. This product was brought to the market by Screeneo Innovation SA., further referred to in this document as Screeneo Innovation SA., and is the manufacturer of the product. 2019 © Screeneo Innovation SA. All rights reserved.

**Headquarters:** Screeneo Innovation SA. Route de Lully 5C 1131 - Tolochenaz – Switzerland www.philips.com/welcome

**PicoPix Nano IT**